# **AD/Kerberosanbindung KDE-NEON/Ubuntuclients inkl. Loginvertrauen**

## **Der Join selbst**

Bevor man beginnt muss man eine bestehende LDAP-Anbindung deaktivieren und alle Pakte mit PURGE deinstallieren und den [Univention Domain-Join Client](https://github.com/univention/univention-domain-join) installieren.

apt remove nscd nslcd ldap-auth-client ldap-auth-config --purge && apt autormove --purge

Bei /etc/nssswitch.conf die LDAP Einträge entfernen.

ACHTUNG: Manuelle Einträge in den Pamconfigs werden beim Domainjoin überschrieben. Deshalb Einträge danach setzen.

add-apt-repository ppa:univention-dev/ppa DEBIAN FRONTEND=noninteractive apt-get install univention-domain-join

Der Join mit Ubuntu/KDE-NEON funktioniert nicht out of the Box. Die Resolvconf muss mit einer anderen Funktion ihrer selbst verlinkt werden. Natürlich kann man beim Join auch die MasterIP angeben. Dann funktioniert der Join. Nur geht dann meist der Login nicht, und ein SSO am Ubuntu ist nicht möglich. Auch darf kein DNSmasq laufen.

rm /etc/resolv.conf ln -s /run/systemd/resolve/resolv.conf /etc/.

Hier den DNSmasq Eintrag auskommentieren:

nano /etc/NetworkManager/NetworkManager.conf

Networkmanager neu starten. Ob man richtig am DNS hängt kann man ganz einfach mit folgenden Commando testen:

host -la \$(dnsdomainname)

oder eben direkt:

host -la meinedomain.wtf

Weiters muss noch in der Datei /etc/lsb-release die Zeile DISTRIB\_ID=neon zu DISTRIB\_ID=Ubuntu umgeschrieben werden. Danach geht auch der Join normal.

### **Loginvertrauen**

Bindet man einen Linuxclient per LDAP an kann man alle Benutzer mit einem Realm bestimmen. Somit können sich auch nur diese User auf der Maschine einloggen. Bedient man sich aber der Kerberosanbindung, können sich alle User in der Domäne auf Clients einloggen. Dies ist sehr unschön. Für Ubuntu/Linuxclients die also die volle Domänenanbindung mit Kerberos und SSO geniesen, bedient man sich ganz einfach PAM.

Zuerst erstellt man sich ein File:

nano /etc/security/access-login.conf

Mit folgendem Inhalt:

[access-login.conf](https://deepdoc.at/dokuwiki/doku.php?do=export_code&id=prebuilt_systems:ucs:ad_kerberosanbindung_ubuntuclients_inkl._loginvertrauen&codeblock=7)

```
# Warning: This file is auto-generated and might be overwritten by
# univention-config-registry.
# Please edit the following file(s) instead:
# Warnung: Diese Datei wurde automatisch generiert und kann durch
# univention-config-registry ueberschrieben werden.
# Bitte bearbeiten Sie an Stelle dessen die folgende(n)
Datei(en):
#
# /etc/univention/templates/files/etc/security/access-login.conf
#
+:Administrators,root,Domain Admins,firmen-mitarbeiter-
user,backuppc:ALL
-:ALL:ALL
```
Das heißt nur Mitglieder von den genannten Gruppen Administrators, root, Domain Admins, firmen-mitarbeiter-user dürfen sich einloggen. Die nächste Zeile besagt "alles andere verweigern". Dies gilt für alles Services, also auch IMAP, SSH, usw. Man kann auch einzelne Services verwenden. Da diese Config aber nur Clientmaschinen betrifft, sollte das so genügen. Diese Config wird dann mit Foreman ausgerollt. Gut. Also nächstes wird das File noch in der Datei /etc/pam.d/common-account definiert. Hierfür fügen wir diese eine Zeile ein.

### [common-account](https://deepdoc.at/dokuwiki/doku.php?do=export_code&id=prebuilt_systems:ucs:ad_kerberosanbindung_ubuntuclients_inkl._loginvertrauen&codeblock=8)

```
#
# /etc/pam.d/common-account - authorization settings common to all
services
#
# This file is included from other service-specific PAM config files,
# and should contain a list of the authorization modules that define
# the central access policy for use on the system. The default is to
# only deny service to users whose accounts are expired in /etc/shadow.
```

```
#
# As of pam 1.0.1-6, this file is managed by pam-auth-update by
default.
# To take advantage of this, it is recommended that you configure any
# local modules either before or after the default block, and use
# pam-auth-update to manage selection of other modules. See
# pam-auth-update(8) for details.
#
# here are the per-package modules (the "Primary" block)
account [success=1 new authtok regd=done default=ignore]
pam_unix.so
# here's the fallback if no module succeeds
account requisite expansion of the pam deny.so
# prime the stack with a positive return value if there isn't one
already;
# this avoids us returning an error just because nothing sets a success
code
# since the modules above will each just jump around
account required pamapermit.so
# and here are more per-package modules (the "Additional" block)
account sufficient pam localuser.so
account required pam_access.so accessfile=/etc/security/access-
login.conf listsep=, maxent=0x400001
account [default=bad success=ok user_unknown=ignore] pam_sss.so
# end of pam-auth-update config
```
Ab dem Zeitpunkt ist die Config gültig.

### **Sicherheit HOME**

Möchte man das ein Home mit sämtlichen Daten von "/etc/skel" beim Ersten Login angelegt wird muss man Pam konfigurieren.

```
nano /etc/pam.d/common-session
...
session required pam_mkhomedir.so skel=/etc/skel umask=0007
...
```
Hier ist drauf zu achten dass, das ganze and der richtigen Stelle steht. Beispiel Datei mit UCS Anbindung:

[common-session](https://deepdoc.at/dokuwiki/doku.php?do=export_code&id=prebuilt_systems:ucs:ad_kerberosanbindung_ubuntuclients_inkl._loginvertrauen&codeblock=10)

```
#
# /etc/pam.d/common-session - session-related modules common to all
services
```
*# # This file is included from other service-specific PAM config files, # and should contain a list of modules that define tasks to be performed # at the start and end of sessions of \*any\* kind (both interactive and # non-interactive). # # As of pam 1.0.1-6, this file is managed by pam-auth-update by default. # To take advantage of this, it is recommended that you configure any # local modules either before or after the default block, and use # pam-auth-update to manage selection of other modules. See # pam-auth-update(8) for details. # here are the per-package modules (the "Primary" block)* session [default=1] pam permit.so *# here's the fallback if no module succeeds* session requisite pam deny.so *# prime the stack with a positive return value if there isn't one already; # this avoids us returning an error just because nothing sets a success code # since the modules above will each just jump around* session required pam permit.so *# The pam\_umask module will set the umask according to the system default in # /etc/login.defs and user settings, solving the problem of different # umask settings with different shells, display managers, remote sessions etc. # See "man pam\_umask".* session optional pam umask.so *# and here are more per-package modules (the "Additional" block)* session required pam mkhomedir.so umask=0007 skel=/etc/skel session required pam\_unix.so session optional pam sss.so session optional pam mount.so session optional bam systemd.so *# end of pam-auth-update config*

Somit wird das Home wie folgt mit dem Benutzerprofil von /etc/skel erstellt:

```
ls -l /home
insgesamt 36
drwx------ 18 backuppc backuppc 4096 Sep 20 2018 backuppc/
drwxrwx--- 45 peter peter-maingroup 4096 Mai 20 10:41 peter/
drwxrwx--- 22 hans hans-maingroup 4096 Jun 14 10:19 hans/
drwxrwx--- 24 susi susi-maingroup 4096 Jun 14 12:54 susi/
```
From: <https://deepdoc.at/dokuwiki/>- **DEEPDOC.AT - enjoy your brain**

Permanent link:<br>[https://deepdoc.at/dokuwiki/doku.php?id=prebuilt\\_systems:ucs:ad\\_kerberosanbindung\\_ubuntuclients\\_inkl.\\_loginvertrauen&rev=1562501681](https://deepdoc.at/dokuwiki/doku.php?id=prebuilt_systems:ucs:ad_kerberosanbindung_ubuntuclients_inkl._loginvertrauen&rev=1562501681)

Last update: **2019/07/07 14:14**

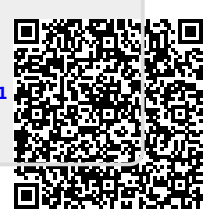